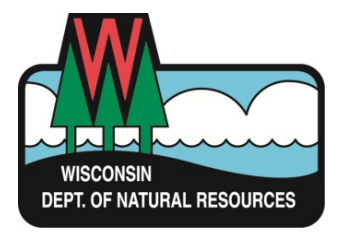

This is instruction for application Form 3300-322. Use this form to apply for Wisconsin continuing education credit approval of driller and pump installer training.

Guidance is provided for online and in-person training events such as a conference, workshop, symposium or seminar. **Submit one application for each day of an event and one for each ondemand session offered online.** For training that focuses on one topic and spans more than one day, submit one application for approval of entire training event.

If in need of assistance when completing the application, direct questions to: [DNRDGCONTINUINGEDUCATION@wisconsin.gov](mailto:DNRDGCONTINUINGEDUCATION@wisconsin.gov)

### **GENERAL INSTRUCTION:**

- Unless otherwise indicated, all fields must be completed.
- Form 3300-322 is provided in fillable PDF format. Type entries directly into form fields.
- The form is saved and submitted by email using buttons at the top and bottom.
- Applications are delayed if session start and end times are not provided on the agenda.
- Confirmation of receipt and DNR approval is provided by email.

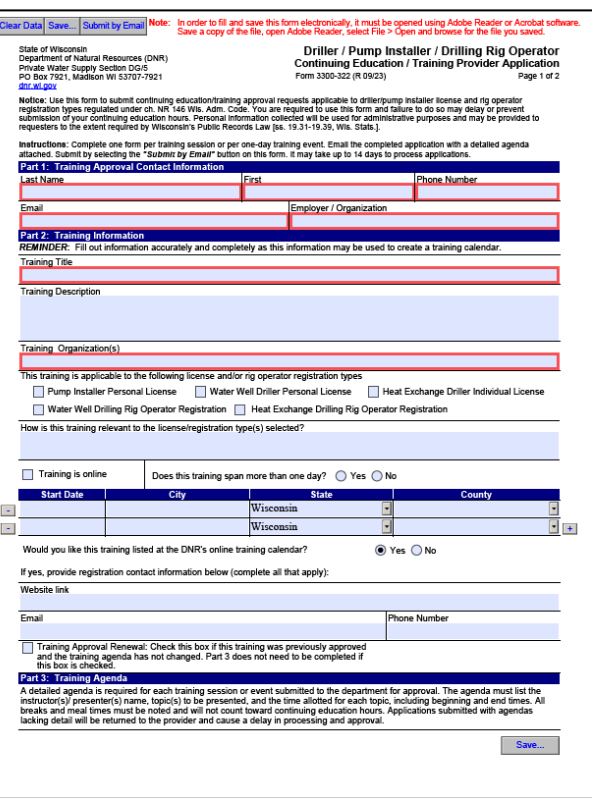

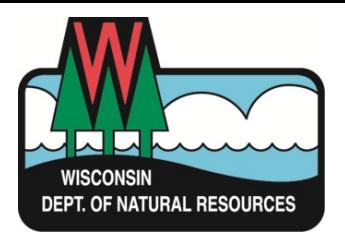

### **GENERAL INSTRUCTION CONTINUED:**

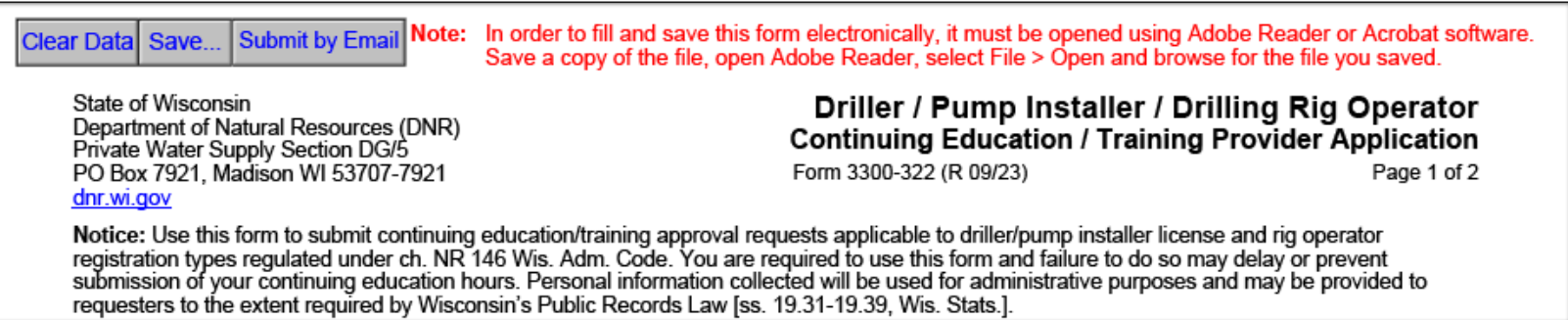

- **Clear Data:** Clears form entries.
- **Save:** Saves the form to your computer.
- **Submit by Email:** (*The application must be saved before using this button*). This button does not submit the application. It opens an email addressed to the DNR with the application attached.

#### **PART 1: CONTACT INFORMATION:**

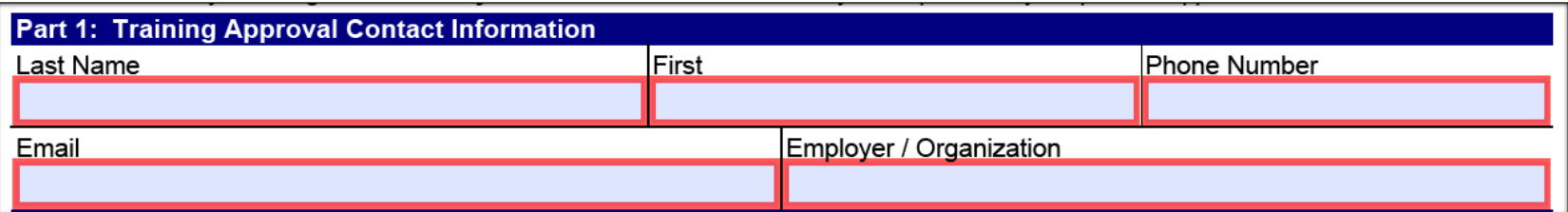

- Enter contact information for the person acting as primary contact for the training provider.
- DNR application status emails are directed to the contact listed here.

Revision 10\_29\_2023

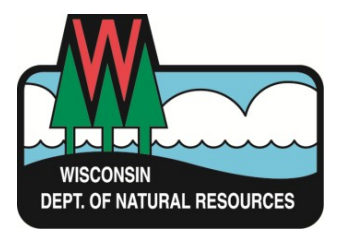

### **PART 2: TRAINING INFORMATION:**

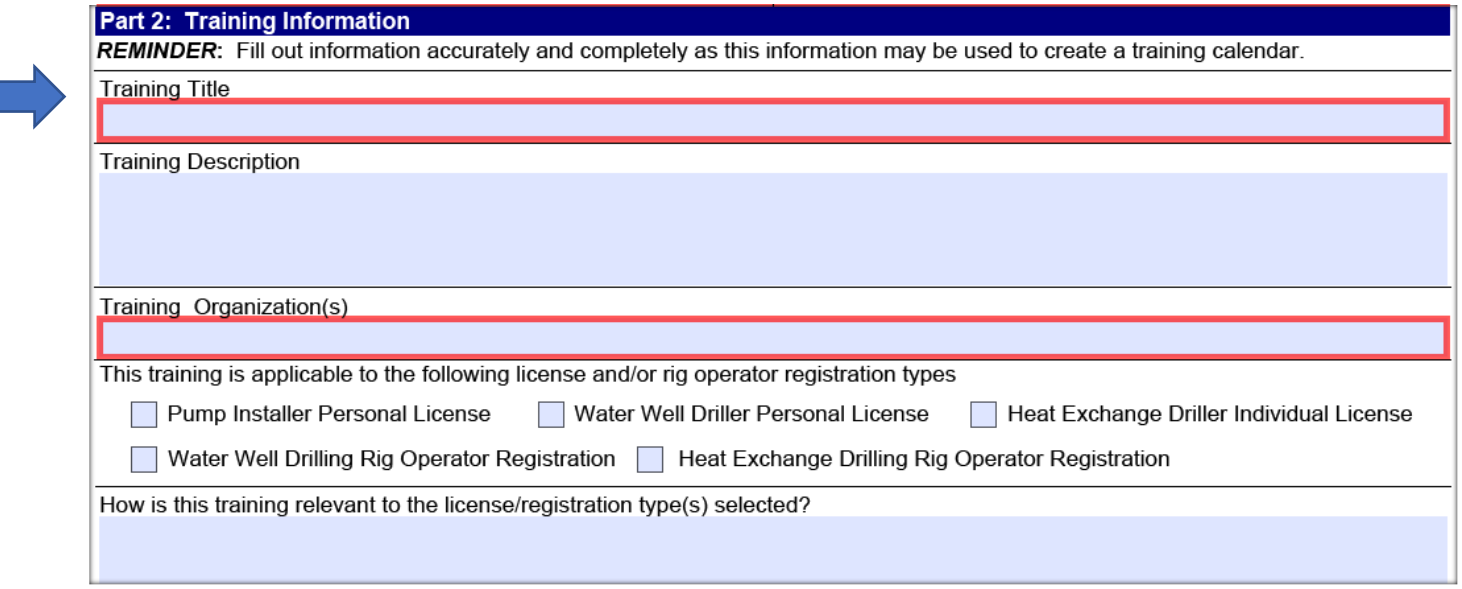

- **Training Title:**
	- $\circ$  For consistency, enter the training title from the agenda.
	- o "**Day #**" is added to the training title when the application is for one day of an event that spans more than one day.
		- *Examples:*
			- o *2024 WWWA Annual Conference Day 2*
			- o *NGWA Groundwater Week 2023 Day 3*
	- o When the application is saved (pg. 10), use this "*Training Title*" to name the file.

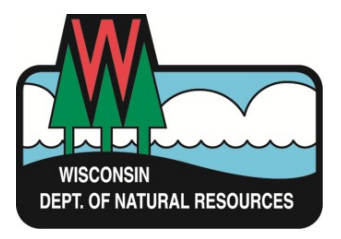

## **PART 2: TRAINING INFORMATION CONTINUED:**

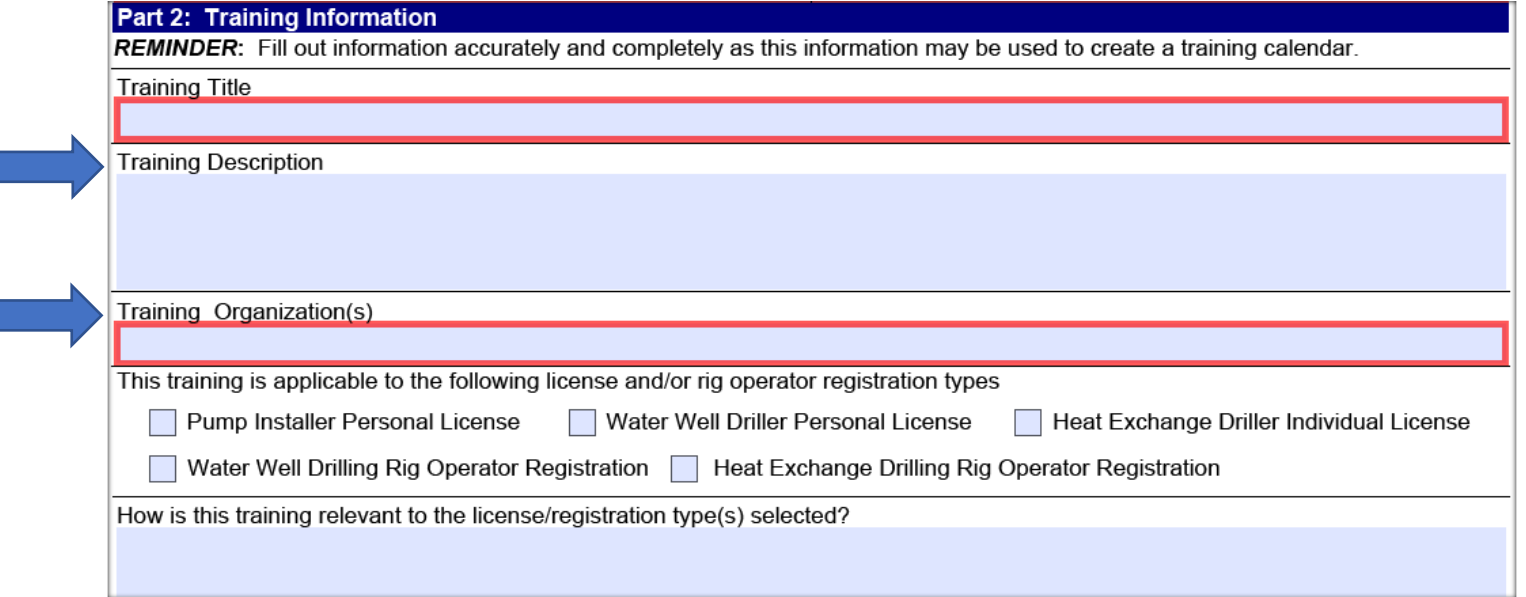

#### • **Training Description:**

- o Enter a description. What is provided appears online at the DNR training calendar (if requested). List what you would like a potential attendee to see when referring to the calendar to locate available training that has been approved by the DNR. Limit the entry to not more than three sentences.
- **Training Organization(s):**
	- o Enter the name(s) of the business, organization or agency that is providing the training.

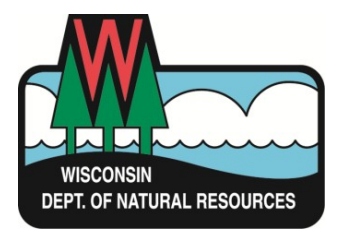

## **PART 2: TRAINING INFORMATION CONTINUED:**

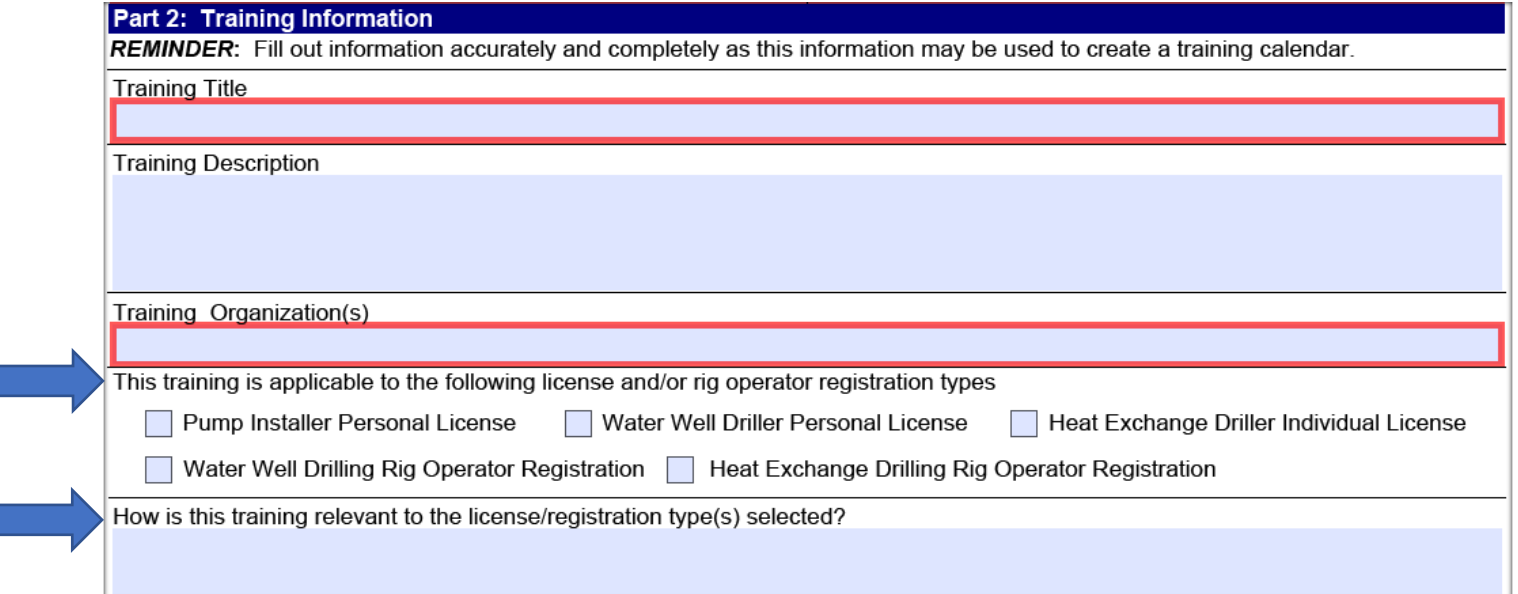

- **Applicable License and Registration Type Check Boxes:**
	- $\circ$  Check the box next to each credential that the training is pertains to. DNR will review the agenda and give approval based on the educational value to the credential holder.
- **How is the training relevant to these license/registration type(s)?**
	- $\circ$  List a training topic or subtopic that pertains to each credential. Group licensed drillers and registered drilling rig operators into water well drilling and heat exchange drilling categories when listing pertinent topics by driller credential.

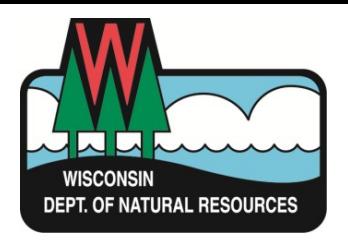

## **PART 2: TRAINING INFORMATION CONTINUED:**

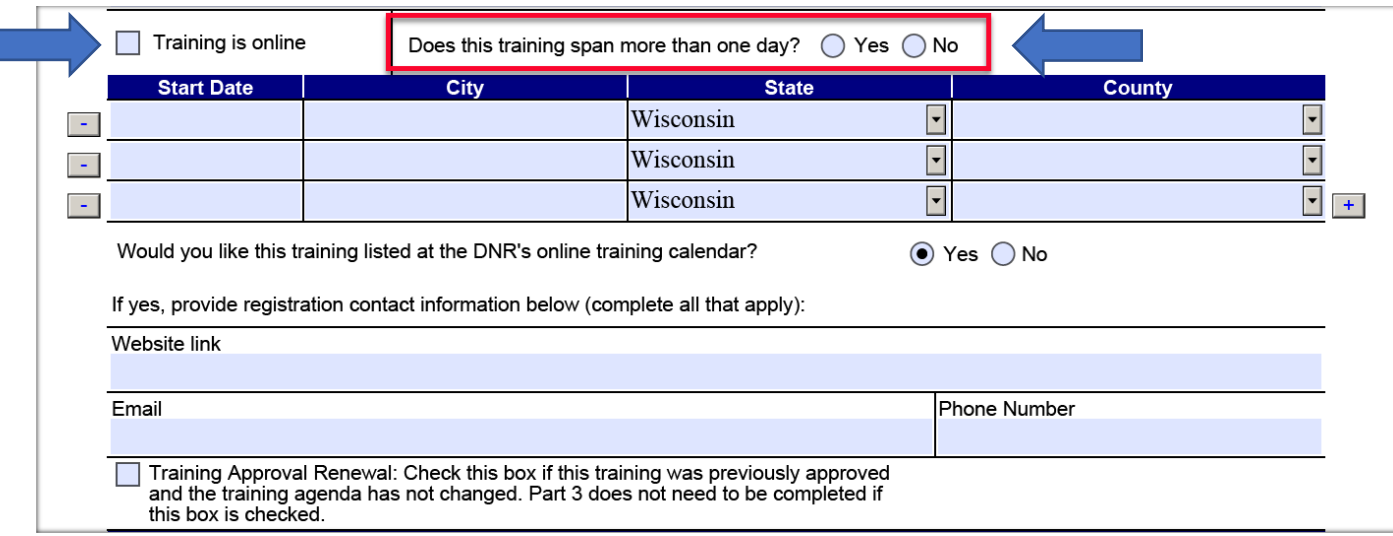

#### • **Training is online:**

- o Check this box when training is on-demand and available online at any time.
- o Do not check this box for virtual online training with a scheduled start date.
- **Does this training span more than one day?**
	- o "**Yes**" When an event requires more than one day to present training on one topic (*such as a two-day workshop on VFD pumps*).
	- o "**No**" When the training spans one day (*WWWA Annual Conference Day 2*) or for training that is less than one day in duration ( *one hour of on-demand training offered online* ).
	- o If in doubt, leave blank and the agenda will be used to determine duration.

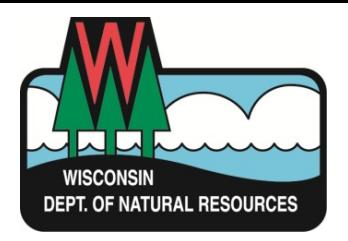

## **PART 2: TRAINING INFORMATION CONTINUED**

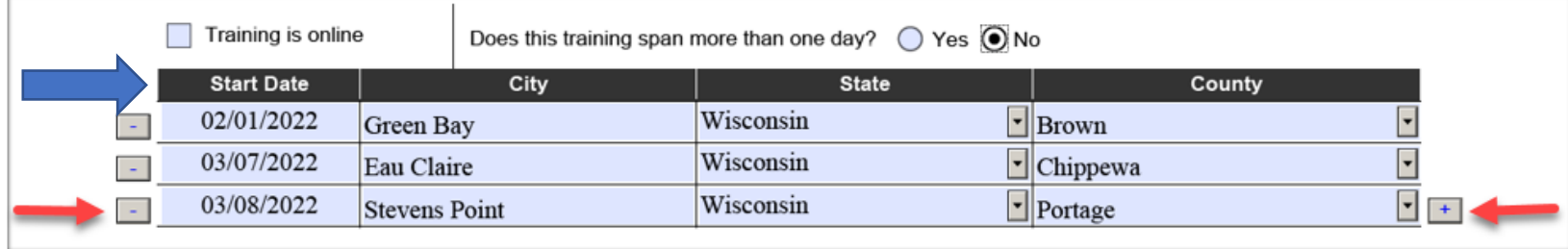

#### • **Start Date & Location Table:**

- o Use this table to enter the start date and location for all training other than on-demand training that is available for attendance at any time online.
	- Use the second line when training entered on line #1 is repeated (*the same content on line #1 is offered again at a later date such as with WWWA Road Show sessions*).
	- Use the "+" button to add additional dates and/or locations for repeated training.
- $\circ$  For virtual training events with a scheduled start date, enter "Online" for the "City" location. Leave the "County" field blank.
- o For an event that requires more than one day to present training on one topic (*such as a two-day workshop on VFD pumps*), the start date is the first day of training.

**NOTE**: *This table should not be used to list the dates on which a conference or similar event is held unless the same training content is repeated each day of the event. Use a separate application for each conference day when training content varies from one day to the next.* 

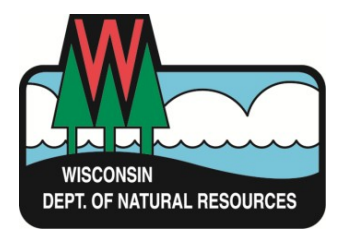

## **PART 2: TRAINING INFORMATION CONTINUED**

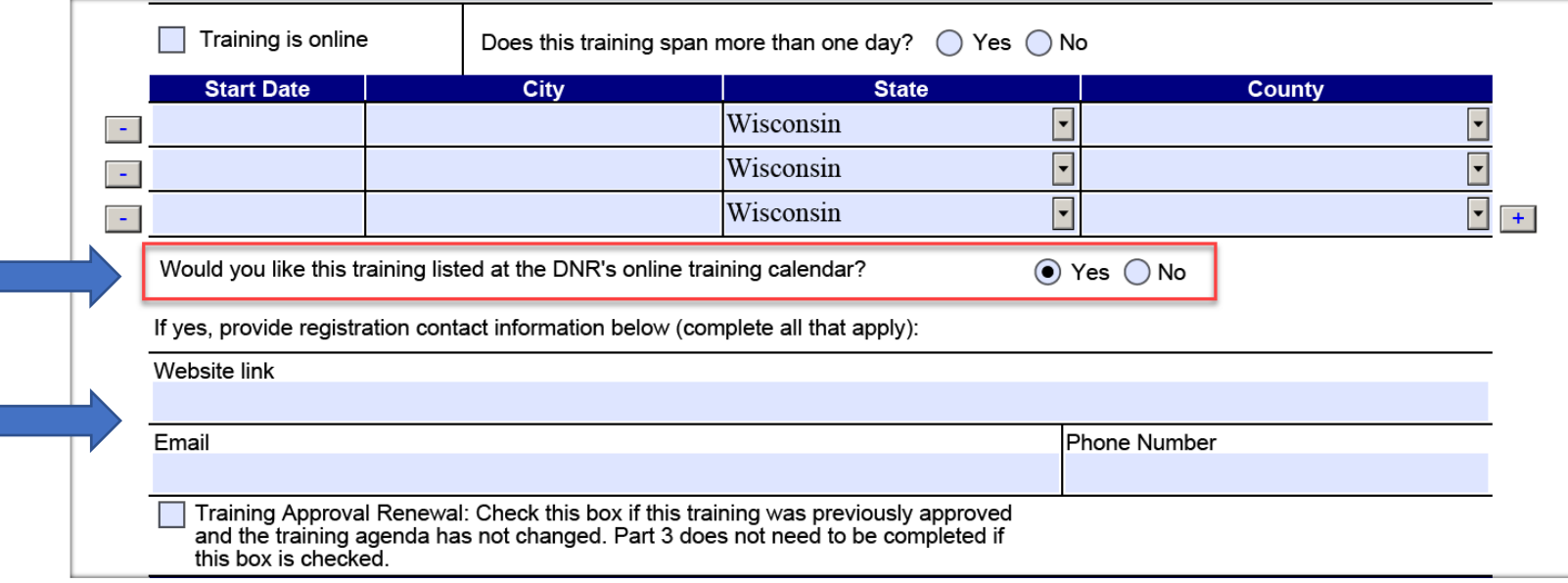

• **DNR Training Calendar & Event Registration Information:**

#### o "**Would you like this training to be posted to the DNR's online training calendar?**"

- Check "Yes" to have the training posted to the DNR's interactive online calendar.
	- Enter a link to the website where attendees register for the training.
	- Enter contact information for whoever handles registration for the provider.
- Checking "No" will close the contact info form fields. No further entries are required.

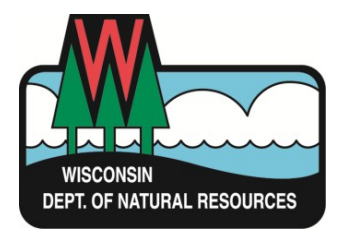

## **PART 3: TRAINING AGENDA**

#### • **Required Agenda Detail**

- $\circ$  Agendas provide needed training information that is not captured on the application.
- $\circ$  An application submitted without the agenda will be delayed in DNR processing.
- $\circ$  Needed agenda details include the presenter(s) name, session topic(s) and subtopics, session start times, session end times, and session durations (*in hours and/or minutes*).

### • **Example Agenda**

#### **Training Title**

Registration 8:30 - 9:00 AM Welcome – Speaker 9:00 – 9:10 AM Topic – Instructor/Speaker 9:30 - 10:30 AM (1 hour) *Subject Matter Covered ( Subtopics )* Break 10:30 - 10:45 AM Topic – Instructor/Speaker 11:00 - 12:00 Noon (1 hour) *Subject Matter Covered ( Subtopics )* Lunch 12:00 - 1:00 PM Topic – Instructor/Speaker 1:00 - 2:00 PM (1 hour) *Subject Matter Covered ( Subtopics )* Break 2:30 - 2:45 PM Topic – Instructor/Speaker 2:30 - 3:30 PM (1 hour) *Subject Matter Covered ( Subtopics )* Adjourn 4:00 PM

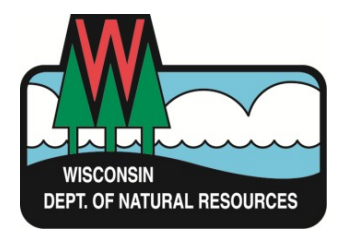

#### **PART 3: SAVE THE APPLICATION**

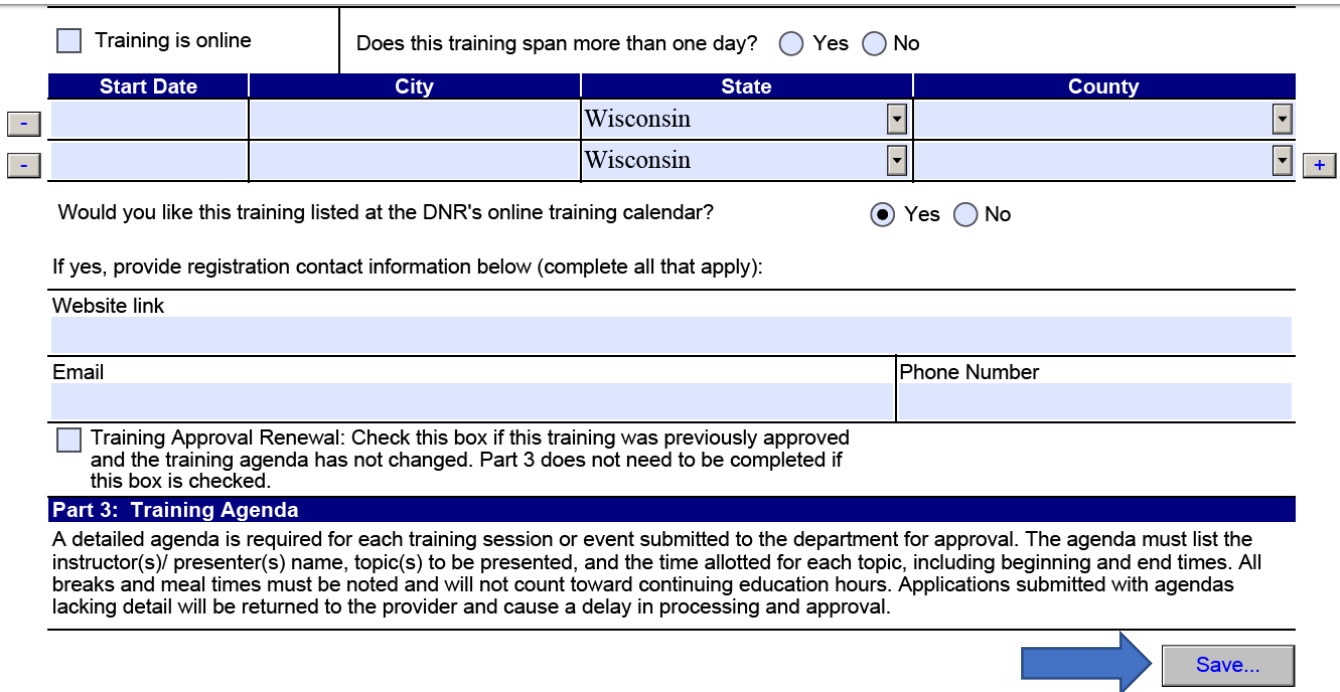

#### • **Save the application**

- o Use the "*Save….*" button at the bottom of the application form.
- o When saving, assign a file name that is the same or similar to the training title or an abbreviated version of the training title.
- o *Example: 2023\_WWWA\_AC\_Day1\_3300\_322.pdf* for WWWA Annual Conference Day 1.

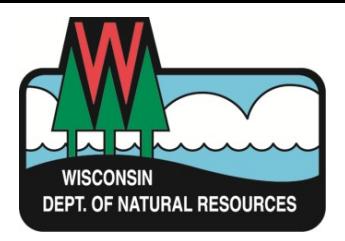

### **PART 3: SUBMIT THE APPLICATION**

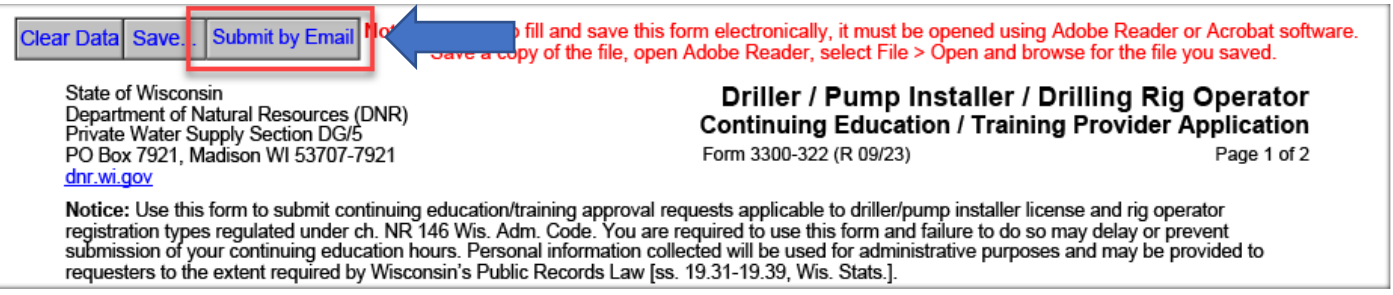

#### • **Submit the application**

- o The form must be saved before the "*Submit by Email*" button will function.
- o Clicking "*Submit by Email*" initiates the email process. It does not send the email.

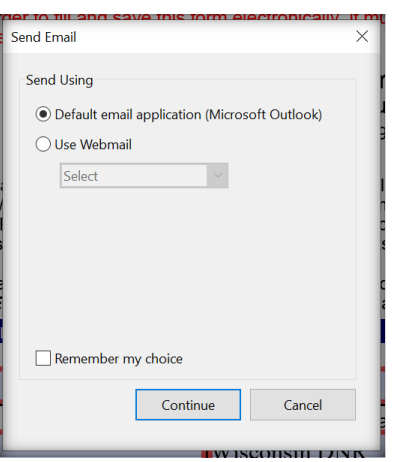

o Select Outlook or a Webmail application and then click "*Continue*" to open an email addressed to the DNR with the saved application form attached.

Revision 10\_29\_2023

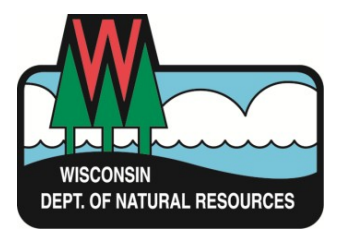

#### **PART 3: SUBMIT THE APPLICATION CONTINUED**

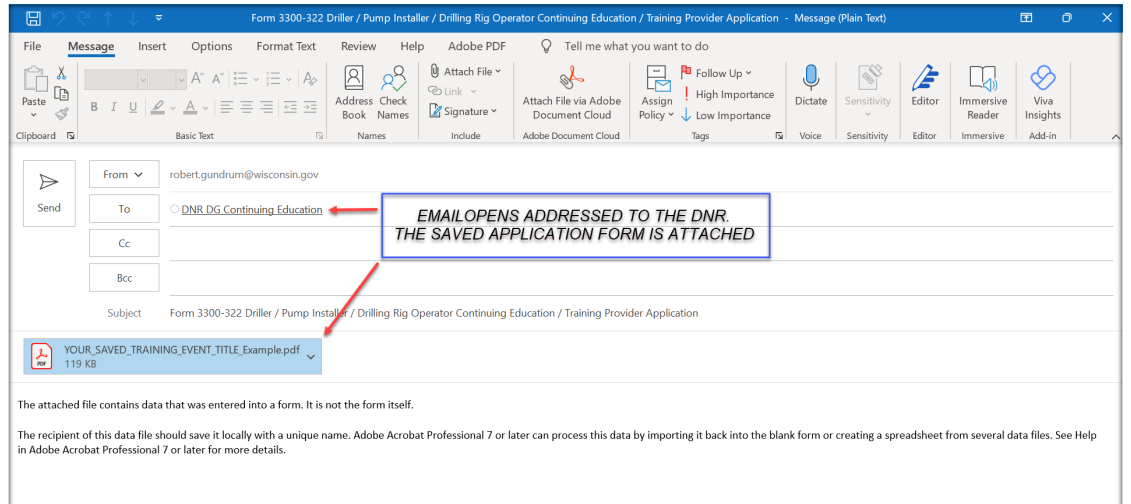

o Attach the training agenda (any format) and click "*Send*" to submit the application.

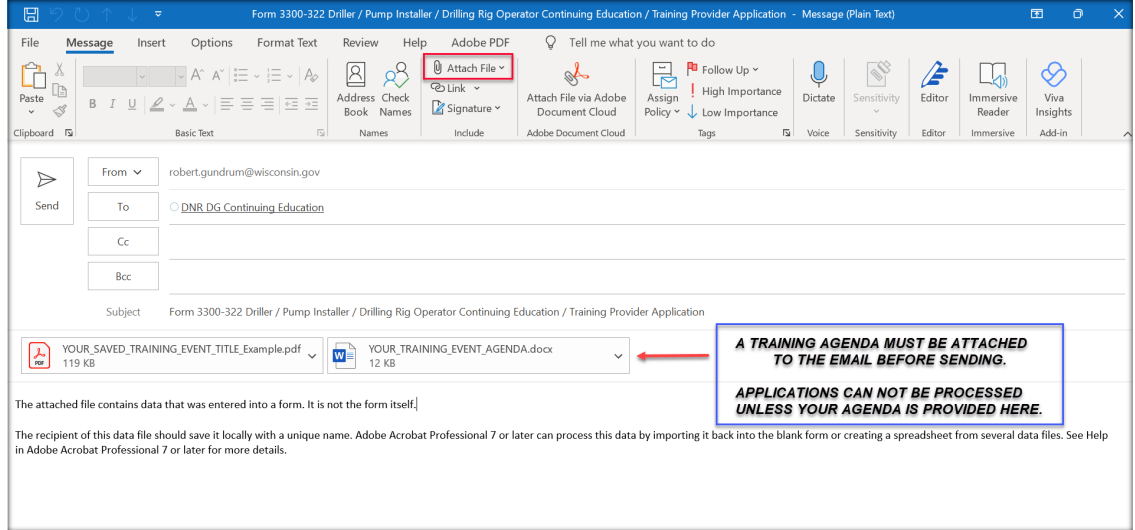